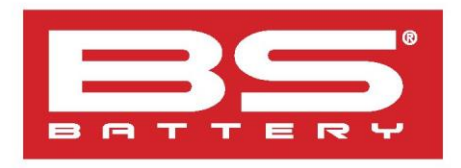

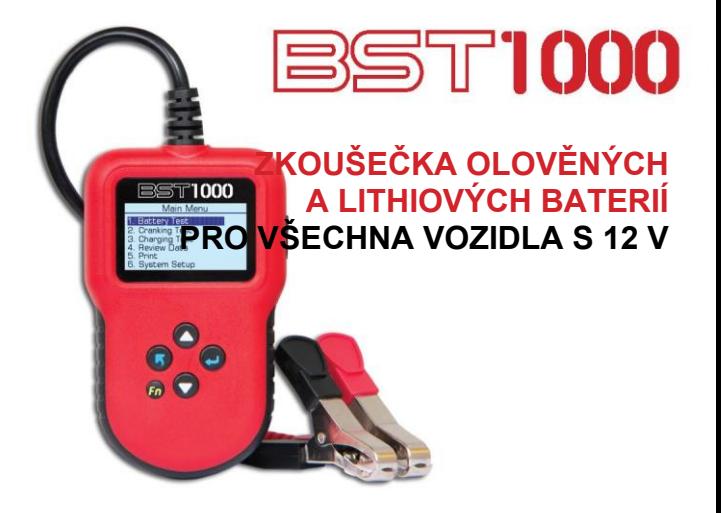

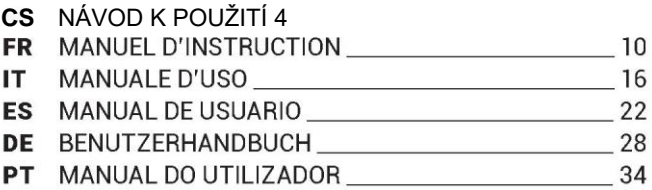

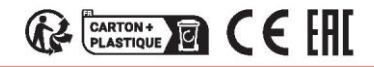

Vydání 06-2022

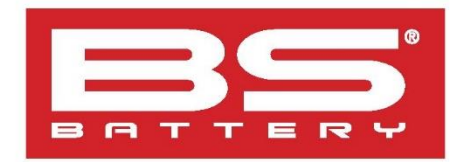

# **OBST1000 - OBSAH BALENÍ**

### **1x SADA TESTERU SE SVORKAMI** – 100 cm

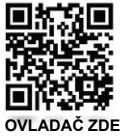

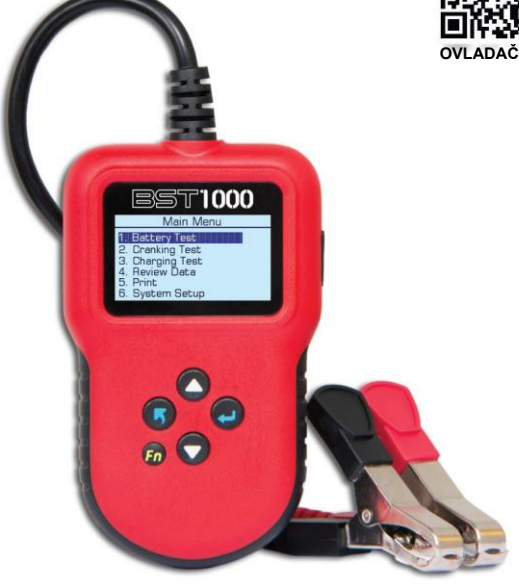

# **1x POUZDRO SE ZKOUŠEČKOU 1x USB KABEL** – 100 cm

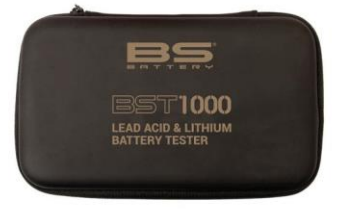

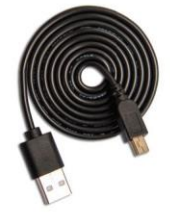

# **UPOZORNĚNÍ \_\_\_\_\_\_\_\_\_\_\_\_\_\_\_\_\_\_\_\_\_\_\_\_\_\_\_\_\_\_\_\_\_\_\_\_\_\_\_**

- Tento návod uvádí pokyny k obsluze zařízení a bezpečnostní opatření, která je třeba dodržovat pro vlastní bezpečnost. Před prvním použitím si jej pečlivě přečtěte a následně uschovejte pro budoucí použití.
- Nebezpečí výbuchu a požáru! Nabíjená baterie může uvolňovat výbušný plyn.
- Zkoušečka baterií by měla být připojena pouze k bateriím se jmenovitým výstupním napětím 12 V.
- Zkoušečku baterií nepoužívejte, pokud je poškozený kabel nebo svorky.
- Zkoušečku baterií nepoužívejte, pokud byla vystavena silnému nárazu, nebo je jakkoli poškozena. Zařízení nerozebírejte. Nesprávná montáž může způsobit nebezpečí úrazu elektrickým proudem nebo požáru.

# **HLAVNÍ FUNKCE NABÍJEČKY \_\_\_\_\_\_\_\_\_\_\_\_\_\_\_\_\_\_\_\_\_\_\_\_\_\_**

- Pro olověné (zaplavené, AGM ploché, AGM spirálové, GEL, EFB) a lithiové baterie.
- Pro všechny 12V baterie vozidel a motocyklů.
- 5 zkoušek baterie: startovací výkon za nízkých teplot, napětí, vnitřní odpor, kondice, startování.
- Zkouška nabíjení a systému startování vozidla.
- Snadná čitelnost díky velkému LCD displeji.
- Funkce tisku na PC tiskárně.
- Více jazyků: angličtina, němčina, španělština, francouzština, holandština, italština.
- Ochrana proti zkratu a přepólování.

# **POPIS NÁSTROJE**

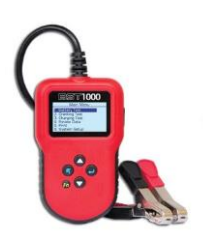

**Šipky nahoru/dolů** nahoru nebo dolů pomocí bílých šipek NAHORU a DOLŮ.

Klávesa Odejít klávesou ODEJÍT přejdete do předchozí r

**Tlačítko ENTER:** potvrzení výběru tlačítkem ENTER.

**Klávesa FN** klávesa rychlého testu.

**Zásuvka Mini-USB** (na straně výrobku): připojte k počítači pro tisk pomocí kabelu USB.

# **TECHNICKÉ ÚDAJE \_\_\_\_\_\_\_\_\_\_\_\_\_\_\_\_\_\_\_\_\_\_\_\_\_\_\_\_\_\_\_\_\_\_**

- **Zkušební rozsah**: olověné baterie: 20–2 000 CCA Lithiové baterie: 20–1 000 CCA.
- **Systém hodnocení:** SAE, CCA, BCI, DIN, EN, IEC, GB, CA/MCA, JIS (typ baterie č.). Další podrobnosti naleznete v části Rozsah měření elektrického proudu při studeném startu (strana 4).
- **Provozní teplota:** 0 až 50 °C.
- **Skladovací teplota:** 20 až 70 °C.
- **Napájení:** z baterie vozidla (8–30 V DC).
- **Délka vodičů:** 100 cm.
- **Rozměry:** 126 x 76 x 28 mm.
- **Hmotnost:** 200 g

# **PŘÍSLUŠENSTVÍ JE SOUČÁSTÍ DODÁVKY \_\_\_\_\_\_\_\_\_\_\_\_\_\_\_**

1x pouzdro zkoušečky. 1x USB kabel pro připojení zkoušečky k počítači (pro tisk). 1x návod k obsluze.

# **ROZSAH MĚŘENÍ ELEKTRICKÉHO PROUDU PŘI STUDENÉM STARTU \_\_\_\_\_\_\_\_\_\_\_\_\_\_\_\_\_\_\_\_\_\_\_\_\_\_\_\_\_\_\_\_\_\_\_\_\_\_\_\_\_\_\_\_**

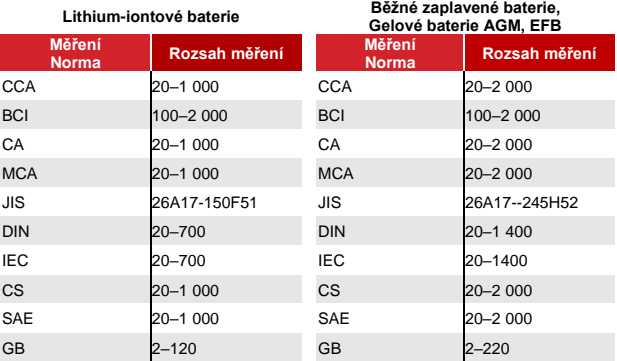

# **PROVOZ A ZKOUŠENÍ \_\_\_\_\_\_\_\_\_\_\_\_\_\_\_\_\_\_\_\_\_\_\_\_\_\_\_\_\_\_\_\_**

Před provedením zkoušky se ujistěte, že je prostor dobře větraný.

Zkontrolujte, zda jsou konektory baterie čisté. V případě potřeby je očistěte drátěným kartáčem. Jakákoli přítomnost oxidace mezi svorkami zkoušečky a konektory baterie nebo mezi konektory baterie a svorkami baterie snižuje účinnost zkoušečky.

### **Bude-li baterie mimo vozidlo:**

Připojte záporný konektor (černý) k zápornému pólu baterie. Připojte kladný konektor (červený) ke kladnému pólu baterie.

### **Bude-i se baterie nacházet ve vozidle:**

Protože se mezi generátorem a baterií může nacházet určitá elektřina, tzv. plovoucí elektřina, pokud bude zkoušečka baterií připojena přímo k baterii, testuje se pouze plovoucí energie, nikoli energie uvnitř baterie, takže by byl výsledek nepřesný.

Proto je lepší před připojením zkoušečky k baterii nejprve nastartovat vozidlo a zapnout světlomety, aby se odstranila plovoucí elektřina. Poté se ujistěte, že jsou vypnuty zapalování a spotřebiče.

Připojte záporný konektor (černý) k zápornému pólu baterie.

Připojte kladný konektor (červený) ke kladnému pólu baterie.

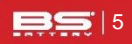

Jakmile bude zkoušečka dobře připojena k baterii, rozsvítí se displej, který ukazuje verzi zkoušečky a napětí baterie.

### **Voltmetr:** 12,40 V

Zkoušečka po stisknutí libovolné klávesy zobrazí následující obsah.

• **Test baterie:**

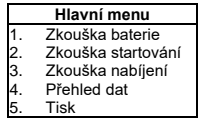

### • **Výběr typu baterie**

Po zvolení zkoučky baterie vás zkoušečka vyzve k výběru typu baterie, tj. běžná zaplavená baterie, lithium-iontová baterie , plochá baterie AGM, spirálová baterie AGM, gelová baterie a baterie EFB.

Stisknutím šipek NAHORU/DOLŮ vyberte typ baterie a potvrďte stisknutím tlačítka ENTER.

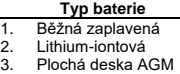

- Spirála AGM
- GEL
- 6. EFB

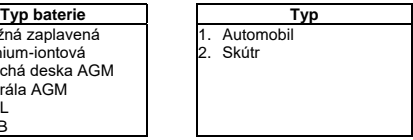

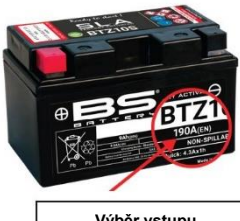

**Systémový standard a jmenovitá hodnota baterie**: Zkoušečka baterií otestuje každou baterii podle zvoleného systému a jmenovité hodnoty.

Šipkami NAHORU/DOLŮ vyberte podle aktuálního systémovstandarduého a imenovité hodnoty vyznačených na baterii.

Na obrázku níže je šipkou označeno umístění.

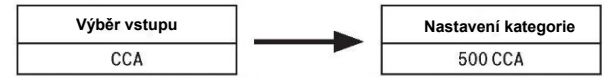

**Zobrazení výsledku zkoušky baterie trvá přibližně 3 sekundy.**

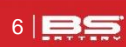

# **VÝSLEDEK ZKOUŠKY BATERIE \_\_\_\_\_\_\_\_\_\_\_\_\_\_\_\_\_\_\_\_\_\_\_\_**

Výsledek zkoušky baterie zahrnuje 5 následujících položek:

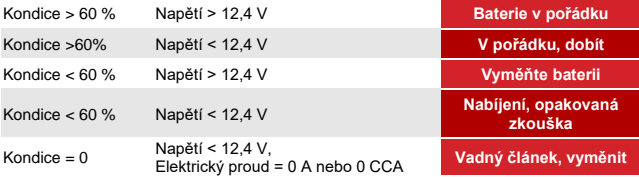

### **1. BATERIE V POŘÁDKU 2. V POŘÁDKU, DOBÍT**

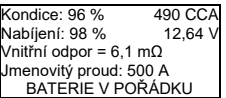

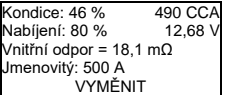

**5. NABÍJENÍ, OPAKOVANÁ ZKOUŠKA** 

Kondice: 39 % 310 CCA<br>Nabíjení: 20 % 12.08 V Nabíjení: 20 % Vnitřní odpor = 30,1 mΩ Jmenovitý proud: 500 A NABÍJENÍ, OPAKOVANÁ ZKOUŠKA

Kondice: 78 % 440 CCA<br>Nabíjení: 30 % 12.20 V Nabíjení: 30 % Vnitřní odpor = 7,2 mΩ Jmenovitý proud: 500 A V POŘÁDKU, DOBÍT

### **3. VYMĚNIT 4. VADNÝ ČLÁNEK, VYMĚNIT**

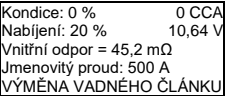

### **ZKOUŠKA STARTOVÁNÍ \_\_\_\_\_\_\_\_\_\_\_\_\_\_\_\_\_\_\_\_\_\_\_\_\_\_\_\_\_\_**

Zkouška startování je zkouškou zapalování motoru. Tato zkouška umožňuje zkontrolovat, zda je baterie schopna poskytnout dostatek energie pro nastartování motoru. Zkouší se okamžité napětí baterie po nastartování motoru.

Bude-li hodnota startovacího napětí nižší než 9,6 V, je výsledek považován za abnormální.

Pokud je výsledek vyšší než 9,6 V, je výsledek považován za normální.

Zkoušečka zobrazí následující:

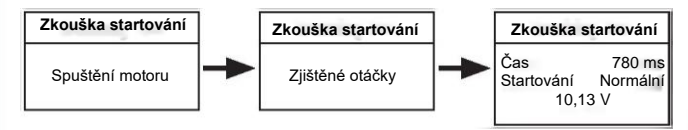

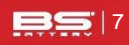

# **ZKOUŠKA NABÍJENÍ (ZKOUŠKA ALTERNÁTORU) \_\_\_\_\_\_\_\_**

Zkoušečka zobrazí následující:

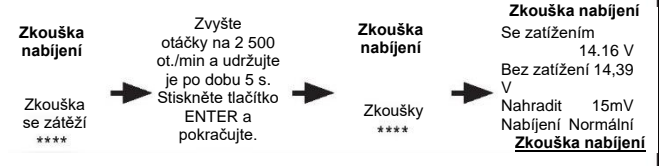

### **1. Výsledek zkoušky nabíjení: Normální**

Nabíjecí systém ukazuje, že je výstup generátoru normální, nebyl zjištěn žádný problém.

### **2. Výsledek zkoušky nabíjení: Nízké**

Nabíjecí napětí nabíjecího systému je nízké.

Zkontrolujte, zda hnací řemen generátoru neprokluzuje nebo nesklouzává.

Zkontrolujte, zda je spojení mezi generátorem a baterií normální, nebo ne.

Budou-li hnací řemen i přípojka v dobrém stavu, postupujte podle doporučení výrobce a odstraňte závadu generátoru.

### **3. Výsledek zkoušky nabíjení: Vysoký výkon**

Výstupní napětí generátoru je vysoké. Vzhledem k tomu, že většina generátorů vozidel používá interní regulátor, je třeba vyměnit sestavu generátoru (některé staré vozy používají externí regulátor, pak je třeba vyměnit přímo regulátor).

Normální vysoké napětí regulátoru napětí je maximálně 14,7 ± 0,5 V. Pokud je nabíjecí napětí příliš vysoké, dochází k přebíjení baterie. Tím se zkracuje životnost baterie a vzniknou potíže.

### **4. Žádné výstupní napětí:**

Není detekován žádné výstupní napětí generátoru. Zkontrolujte připojovací kabel generátoru a řemen, zda jsou v pořádku.

### **5. Zkouška kontrolek:**

Zkouškou zvlnění nabíjecího proudu zakoušečka zjistí, zda je kontrolka v pořádku, nebo ne. Bude-li zvlnění příliš vysoké, je to důkaz, že je poškozena alespoň jedna kontrolka. Zkontroluite a vyměňte kontrolku.

# **PŘEHLED DAT\_\_\_\_\_\_\_\_\_\_\_\_\_\_\_\_\_\_\_\_\_\_\_\_\_\_\_\_\_\_\_\_\_\_\_\_\_\_\_**

Zvolte funkci Přehled dat a prohlédněte si historii výsledků zkoušek baterie.

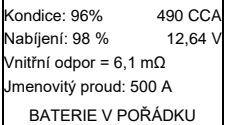

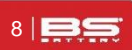

### **TISK DAT \_\_\_\_\_\_\_\_\_\_\_\_\_\_\_\_\_\_\_\_\_\_\_\_\_\_\_\_\_\_\_\_\_\_\_\_\_\_\_\_\_\_\_**

Vyberte funkci Tisk a stiskněte tlačítko ENTER.

Před výběrem funkce tisku dat je nutné připojit zkoušečku baterií k počítači pomocí kabelu USB.

Jakmile bude vše k dispozici, nainstalujte si do počítače program pro tisk.

1. Nejprve nainstalujte ovladač USB.

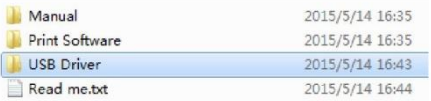

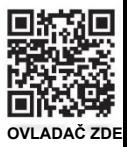

- 2. Poté otevřete software pro tisk.
- 3. V tomto softwaru klikněte na tlačítko OTEVŘÍT PORT a vyberte číslo portu COM.

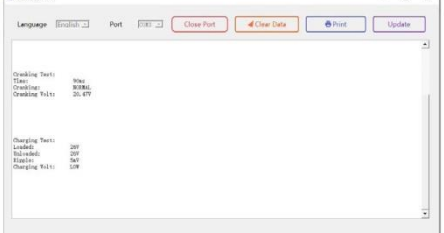

Pokud se v tiskovém softwaru nachází historie dat, laskavě je vymažte.

4. Tiskárna vytiskne výsledek testování prostřednictvím počítače.

# **NASTAVENÍ VÝROBKU\_\_\_\_\_\_\_\_\_\_\_\_\_\_\_\_\_\_\_\_\_\_\_\_\_\_\_\_\_\_\_\_**

Nástroj umožňuje provádět následující úpravy a nastavení:

- **Jazyk**: vybere požadovaný jazyk.
- **Nastavení kontrastu**: upravuje kontrast displeje LCD.
- **Informace o nástroji** : nástroj zobrazí verzi.
- **Vstup do menu Systémová nastavení:** V hlavním menu vyberte položku Systémová nastavení a stiskněte tlačítko ENTER.

### **Systémová nastavení**

Jazyk

Kontrast

Informace o nástroji

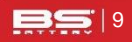